# WEB OF SCIENCE

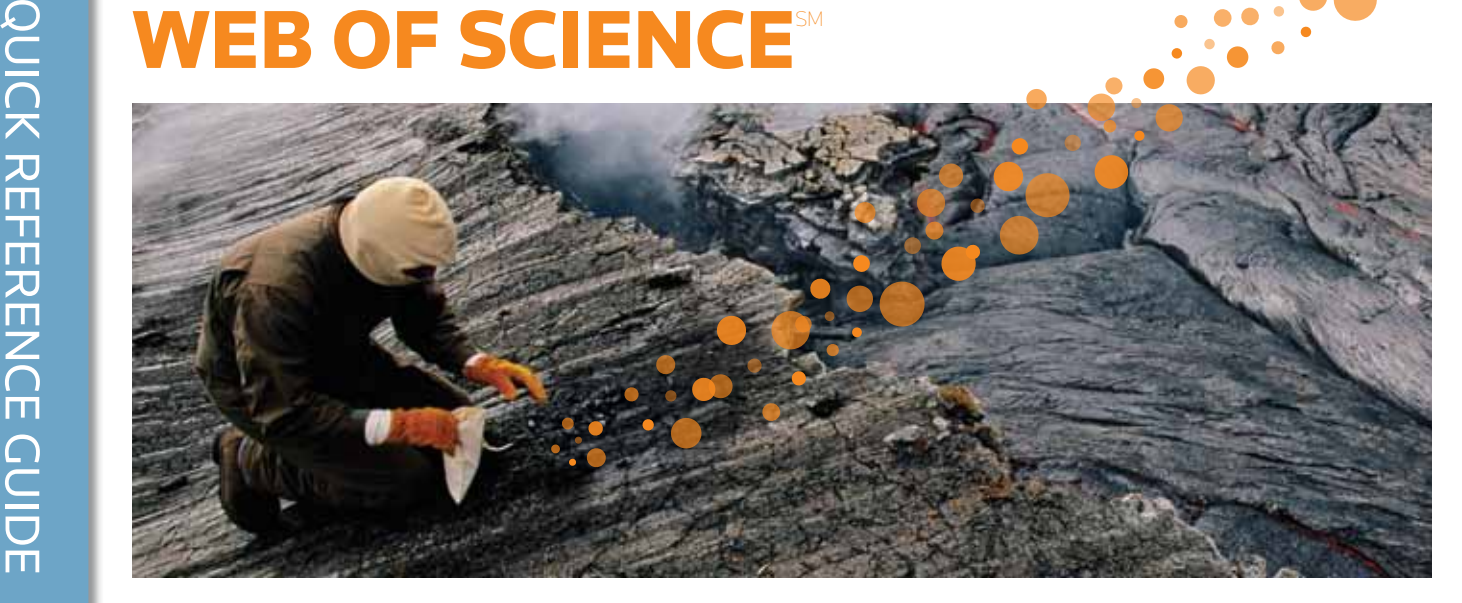

# ЧТО ТАКОЕ WEB OF SCIENCE?

Поиск среди свыше 12 000 журналов и 148 000 материалов конференций в области естественных, общественных, гуманитарных наук и искусства, позволяющий получить наиболее релевантные данные по интересующим вас вопросам. Ссылочные связи между определенными исследованиями с использованием цитированных материалов и тематических связей между статьями, установленными авторитетными исследователями, работающими в данной области.

#### General Search Выбор поля поиска Используйте раскрывающееся WEB OF KNOWLEDGE" | DISCOVERY STARTS HERE меню для выбора поля поиска. Поиск Поиск может быть выполнен Signin | Maked List (R) | My Enthosi Web | My Receiptivity | My Chelm Alets | My Jacob Dit Сочетайте слова и фразы для по параметрам Topic, Author, поиска в записях источников в Additional Resources All Databases Select a Database Web of Science Publication Name, Funding Agency *Web of Science*. Bearch | Author Finder | Oktof Finlandon Starch | Alvanced Starch | Starch History или номер ResearcherID. Web of Science<sup>®</sup> Support Tools, Tips Search **Training & Support** Tups  $\overline{\mathbf{u}}$ Evamper on spar meaterranean suck Hacosted Product E  $\mathbb{R}$ Transport County<br>
Mark Corps Training Resources<br>
Mark Corps The Resources<br>
The Resource Corps The Res Выберите операторы AND, OR, **MID** Justice Eismple O'Brisn C\* OR OBrisn C\* Need help finding papers by an author? Use Author Finder. NOT для изменения связей  $MCD$   $=$ ie [Publication Name  $=$ ] между полями поиска. .<br>Example: Cancer' OR Journal of Cancer Research and What's new in Web of Knowledge? • Researcher ID is now searchable<br>from within Web of Science<br>• Automatic spelling ratiations and Afd Another Faith >> Sauches must be in English Изменение параметров поиска Измените масштаб файла, выберите Carront Limits: (To cave these perminently, sign in or regulter.) Add another search field **Elmespan** индексы для поиска и отключите  $\bullet$  [All Years D (updated 2011-04-19) функцию Lemmatization. C: From | 1999 x | to | 2011 x | (telasit is all years) III - Chatlee Databases : Science Caation Index Expanded (SCI-ENPANDED); Social Sciences Citation<br>Index (SSCI): Art & Humanities Cristian Index (ARHCI); Canference Proceedings Citation Index<br>- Science (CPC-S); Conference P **Customize Your Experience** - Adjust your search settings Sign in [Register \* Adjest your results settings  $\begin{array}{ll} \bullet\ \mathrm{Green}\ \mathrm{and}\ \mathrm{mauge}\ \mathrm{you}\ \mathrm{reference}\\ \mathrm{anive}\ \mathrm{with}\ \mathrm{EndVob-Mo-b} \mathrm{only}\\ \mathrm{realistic}\ \mathrm{and}\ \mathrm{tity}\ \mathrm{intgrated}\\ \bullet\ \mathrm{Save}\ \mathrm{and}\ \mathrm{cur}\ \mathrm{searches} \end{array}$ Weaver | 简体中文 | English | 日本語 @2011 Thomson Factors | Acceptable Use Policy | Please give support feedback cousing Web of Khowledge ● Choose your start page<br>● What to Rice more? My ResearchertD ike CO hat a Re · Researcher ID sumpers are now<br>searchable from within Web of

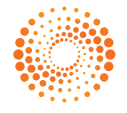

### Операторы поиска

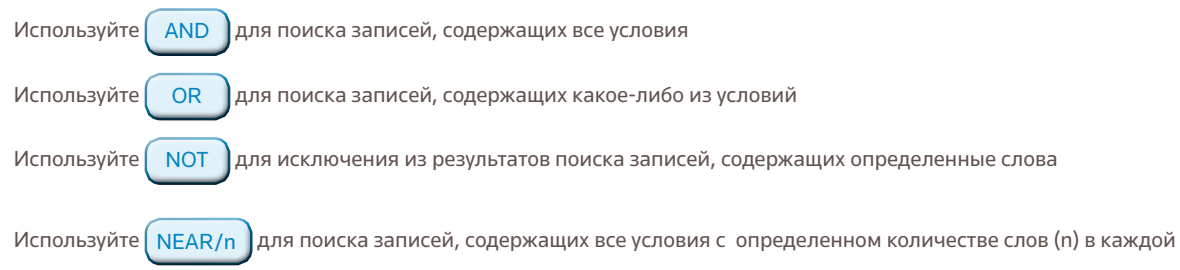

записи (stress NEAR/3 sleep)

Используйте **SAME** в адресном поиске, чтобы найти условия в одной линии адреса (Tulane SAME Chem)

### Морфологический поиск, стоп-слова и варианты написания

#### Все слова могут быть найдены (стоп-слова отсутствуют)

Поиск британского/английского варианта написания выполняется автоматически (задайте слово behavior для поиска behavior и behaviour)

Функция Lemmatization автоматически помогает найти варианты, выполнив морфологический поиск форм множественного числа (даже нерегулярных форм множественного числа, например, tooth/teeth), а также поиск различных временных форм глаголов (run/running) и степеней сравнения (big найдет bigger и biggest). Функцию Lemmatization можно отключить, взяв условия поиска в кавычки.

### Символы-джокеры

Для лучшего управления поиском используйте сокращения форм множественного числа и вариантов написания при выключенной функции Lemmatization.

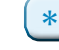

отсутствие или любое количество символов

= один символ

= отсутствие или один символ

### Поиск словосочетаний

Для поиска устойчивых словосочетаний в поиске Topic или Title возьмите словосочетание в кавычки.

Например, результаты поиска по запросу "energy conservation" будут содержать устойчивое

словосочетание energy conservation.

### Круглые скобки

Используйте круглые скобки для группировки составных логических (булевских) выражений. Например:

(river or stream or pond) and ("waste water" or pollution)

### Имя автора

Введите сначала фамилию, а затем пробел и до пяти инициалов. Используйте сокращения и выполняйте поиск альтернативных вариантов написания, чтобы найти варианты имени: При вводе запроса Driscoll C\* будут найдены Driscoll C, Driscoll CM, Driscoll Charles, и т.д. При вводе запроса Driscoll будут найдены все авторы с фамилией Driscoll При вводе запроса De la Cruz f\* OR Delacruz f\* будут найдены Delacruz FM, De La Cruz FM и т.д.

# ПОЛНАЯ ЗАПИСЬ

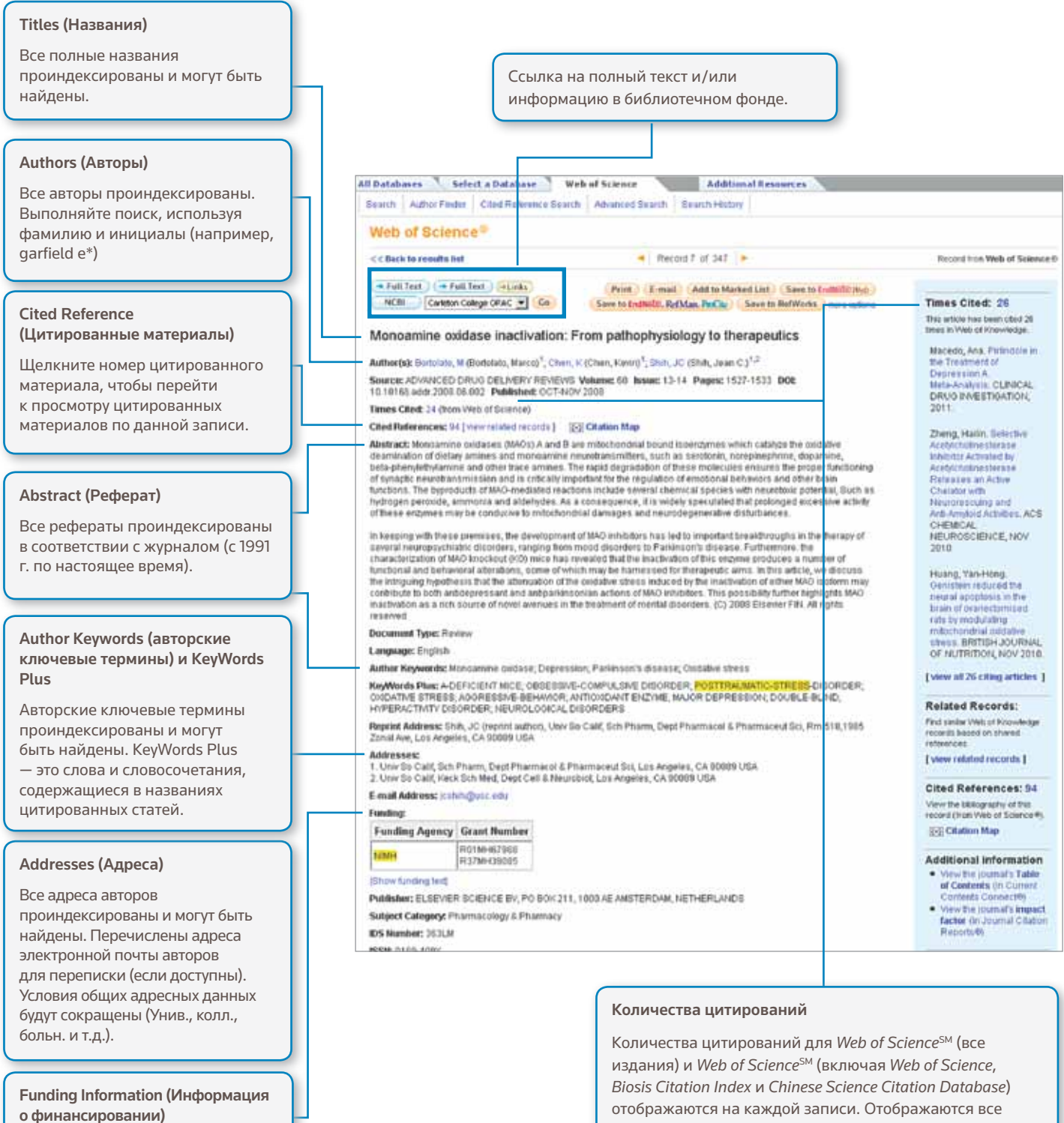

Агентство финансирования, номера грантов и текст подтверждения финансирования доступны для поиска (с 2008 года по настоящее время).

### ResearcherID

Возможен поиск по ResearcherID, результаты отображаются, если доступны. ResearcherID извлекаются из общедоступных профилей на веб-сайте www.researcherid.com.

правильные цитирования, количество которых не ограничивается вашей подпиской.

# CITED REFERENCE (ЦИТИРОВАННЫЕ МАТЕРИАЛЫ)

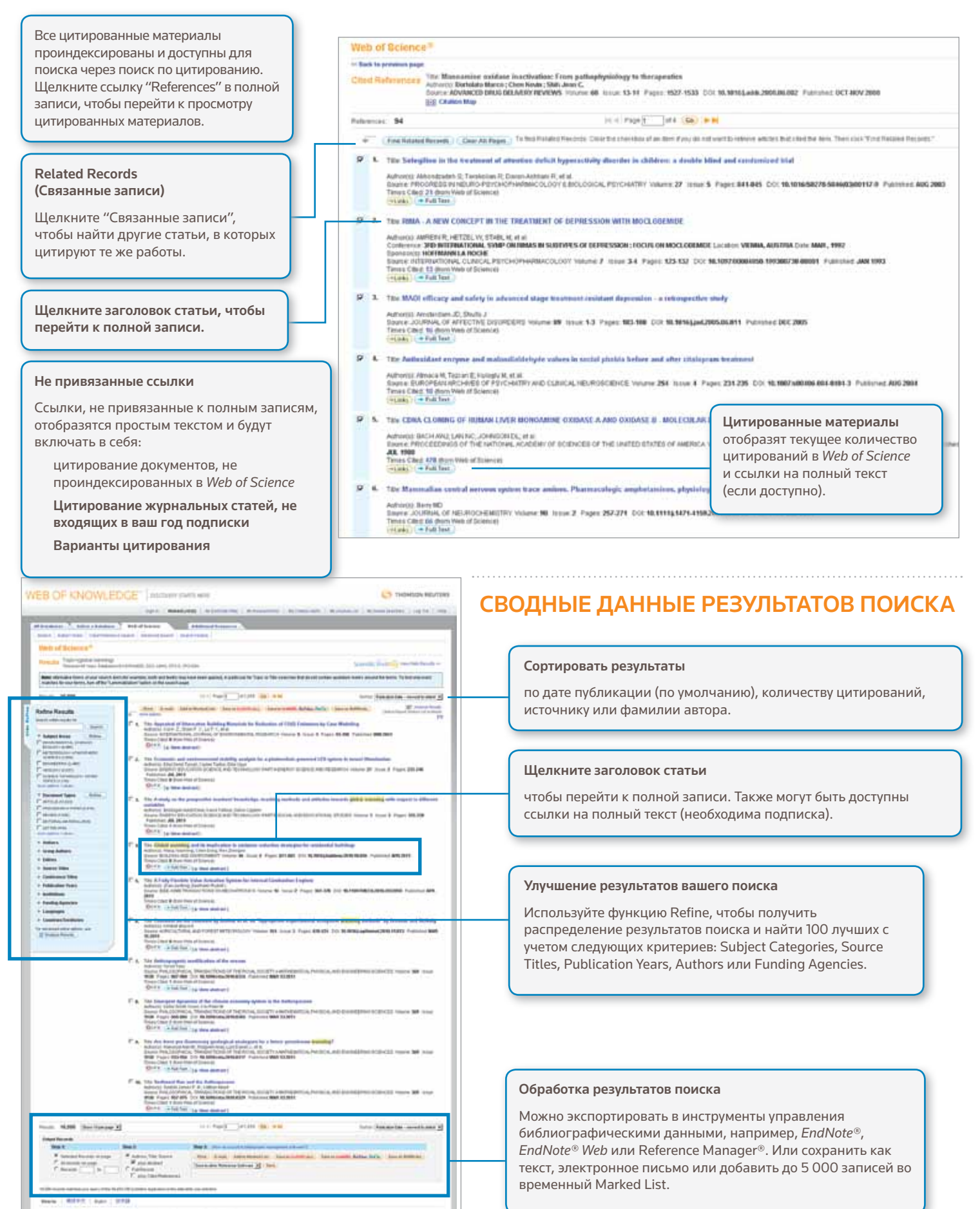

# ПОИСК ПО ЦИТИРОВАНИЮ

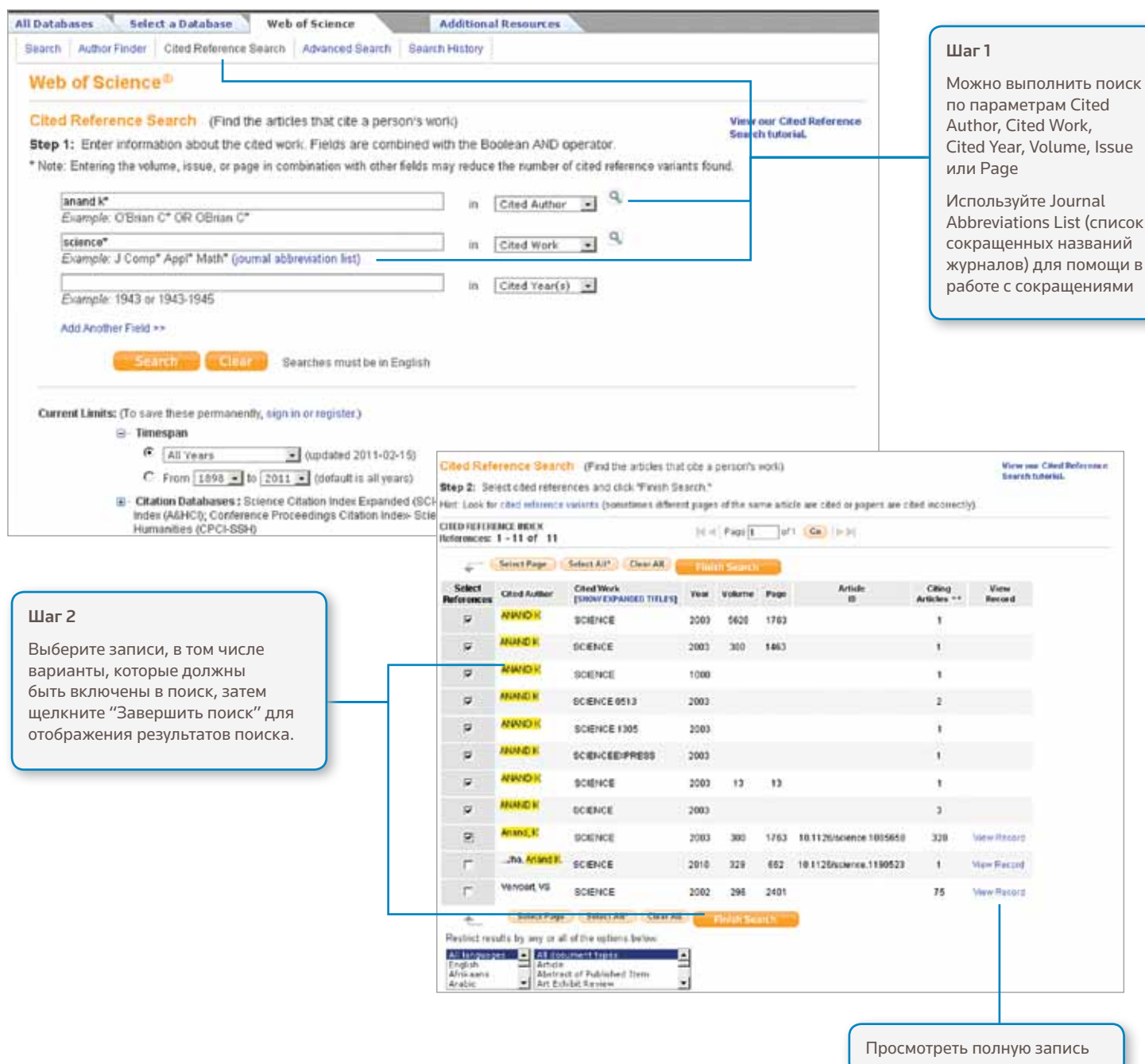

### Советы по поиску:

- Используйте сокращения по цитированию автора и цитированию работы.
- Прежде, чем завершить поиск, ищите варианты (иногда записи цитируются неверно)
- Количество "Цитирующих статей" отображает цитирования всех лет и всех изданий Web of Science, даже тех лет и изданий, на которые вы не подписаны.
- Все цитированные материалы проиндексированы и доступны для поиска, включая ссылки на книги, патенты, государственные документы и т.д.
- Поиск идущих далее по порядку цитирования авторов, полных названий источников и нестандартных исходных сокращений осуществляется автоматически среди всех записей источников в Web of Knowledge. Учитывайте, что при таком поиске могут быть найдены только частичные результаты.

# CITATION MAPPING (ОТОБРАЖЕНИЕ ЦИТИРОВАНИЯ)

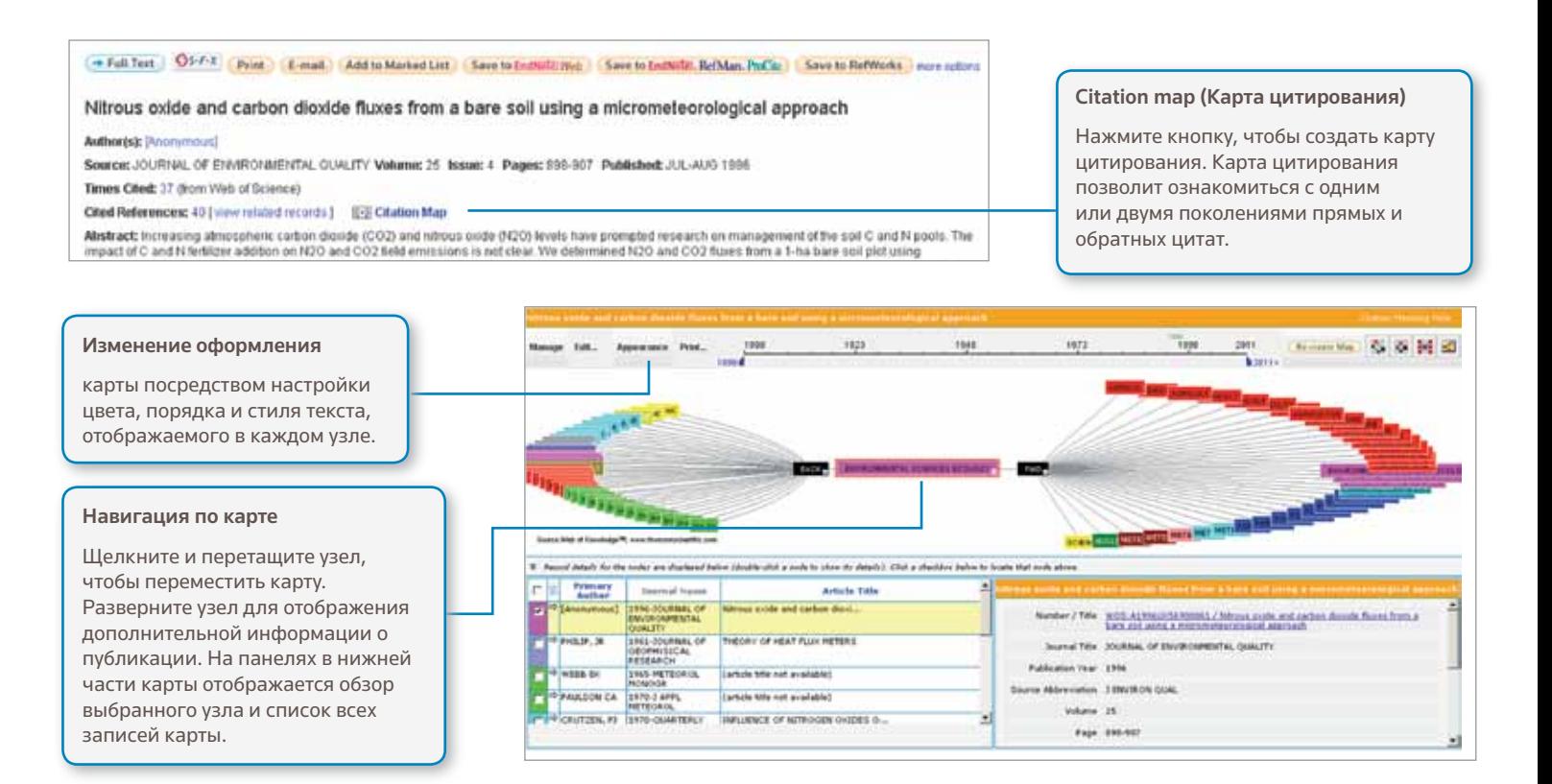

# CITATION REPORTS (ОТЧЕТЫ ПО ЦИТИРОВАНИЮ)

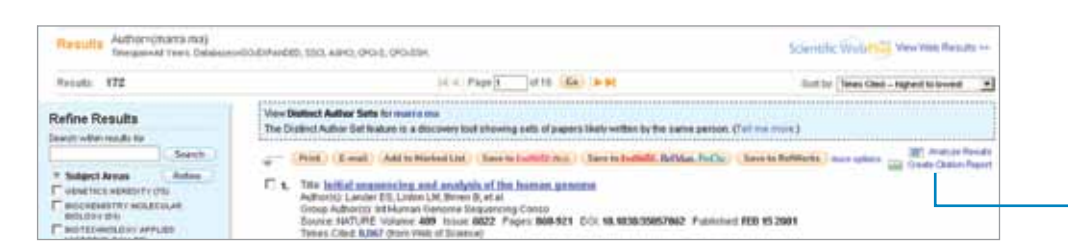

### Создайте отчет по цитированию

для поиска наборов результатов с менее чем 10 000 результатов. Щелкните ссылку в правой верхней части страницы сводных данных результатов поиска или создайте отчет по цитированию из Marked List.

Отчеты по цитированию Web of Science<sup>2</sup> могут улучшить показатели on Back to president require but эффективности и Citation Report Automovers mit производительности для набора результатов Published Items in Each Yea • публикации за год h • цитирования за год 'n  $\mathbf{u}$ • H-index (N записей минимум с N  $\mathbf{H}$ цитирований) ....... общее количество цитирований **WEBERSEBSWEERERE** для всех документов The latest 20 years are students!<br>View a graph with at search • примерное количество цитат на Bends: 172 элемент Use the checkboost to remove and • количество отдельных цитирующих статей

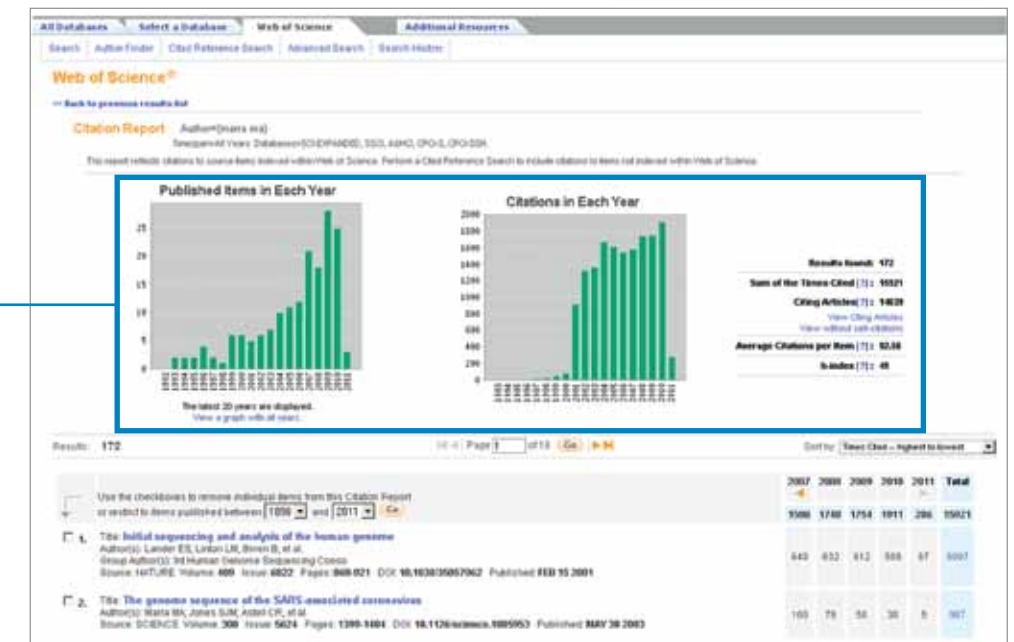

# **ПЕРСОНАЛИЗАЦИЯ**

#### WEB OF KNOWLEDGE<sup>-</sup> | DISCOVERY STARTS HERE **CS** THOMSON REUTERS Создайте профиль в Manad List (D. | My Endrow you | My Firstnamed) Web of Knowledge, чтобы: **McChainAbdy**, L. McJo **AND AT ANY** Mr Saved Save • сохранять варианты поиска All Databases : Select a Database Web of S Death | Adhus Finder | Class Reference Death • создавать Search Alerts Web of Science<sup>19</sup> • создавать Citation Alerts Search History mbine Sets Delete Sets<br>AND COR Releta Set: Results Caren Super House • организовывать AND COR ... belock All.<br>Company ... H. Delpity библиотеку Endnote Web m  $\overline{w}$ m.  $\mathbb{Z}$ **ADES REGULAR CALISIAN** • создать профиль ResearcherID w) 172 era ena)<br>Goudiennomo, conti a enos **SE OVAIL** Щелкните "My Citation Alerts" или "My 12,823 Tran-Iglidal warning #E. Saved Searches", чтобы управлять поиском и уведомлениями\* Щелкните "Sign In", чтобы Запустите любой сохраненный поиск зарегистрировать Web of Обновите уведомления (24 недели для Knowledge Profile уведомлений о поиске и один год для Щелкните "Search History", уведомлений о цитировании) чтобы просмотреть всю Обновите параметры уведомлений историю поиска. Установите RSS-канал \*Search Alerts основываются на последнем запросе в истории поиска и остаются активными в течение 24 недель. Вы получите напоминающий эмайл за две недели до истечения срока действия уведомления. Уведомления с истекшим сроком действия остаются в профиле как сохраненные варианты поиска до тех пор, пока вы самостоятельно их не удалите.

### УПРАВЛЕНИЕ РЕЗУЛЬТАТАМИ

### **EndNote Web**

Можно сохранить до 10 000 записей в собственной библиотеке EndNote Web. Благодаря EndNote Web вы можете собрать записи из интерактивных баз данных и библиотечных каталогов всего мира. Записи, импортированные из Web of Knowledge, будут отмечены значком EndNote Web до тех пор, пока запись находится в библиотеке.

Используйте усиленные возможности EndNote Web Cite While You Write для добавления записей и форматирования библиографий в документах, которые вы пишете. Создав библиотеку EndNote Web, вы сможете получить к ней доступ в любое время: через профиль Web of Knowledge, или зайдя на веб-сайт www.myendnoteweb. com и введя ID пользователя и параль. EndNote Web также может быть полностью сопряжен с ресурсом EndNote.

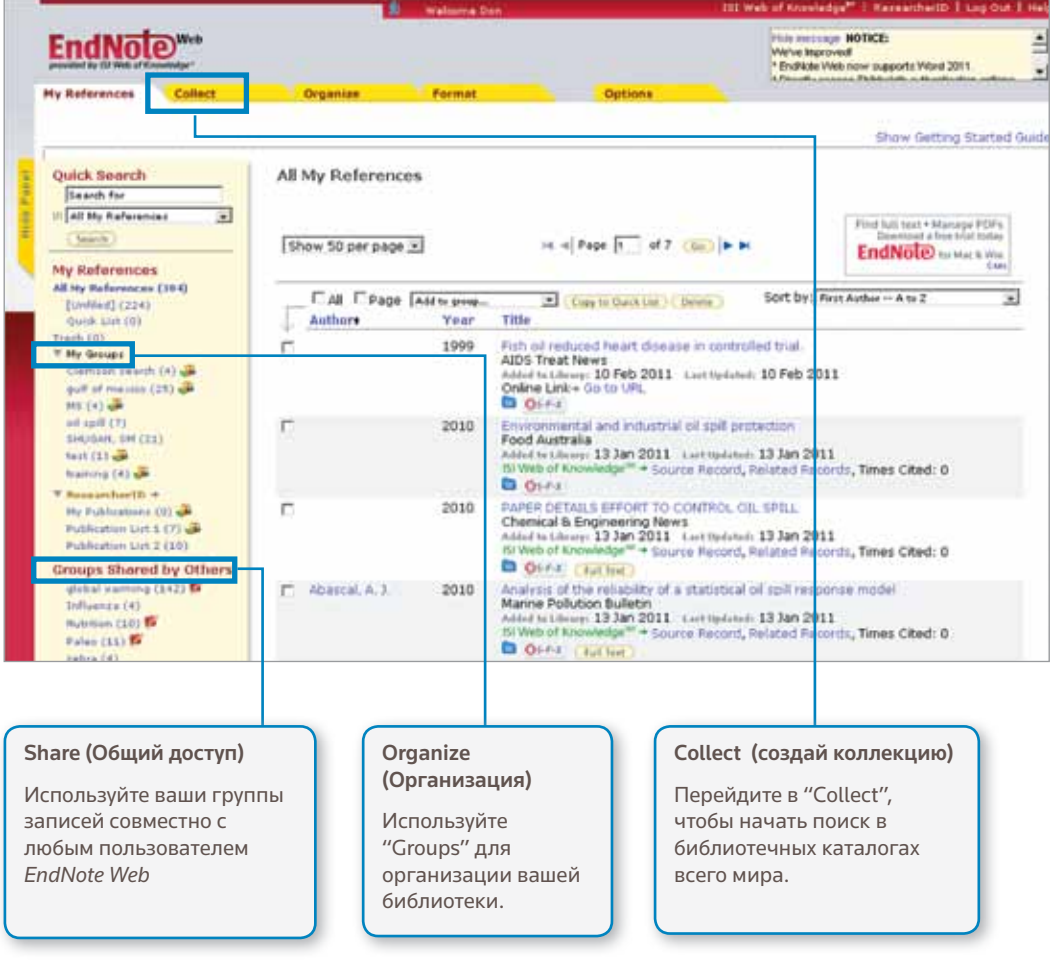

### **ResearcherID**

ResearcherID - это ваше свободное, общедоступное интерактивное пространство для создания индивидуального номера ResearcherID и персонального профиля. Ваш профиль ResearcherIDможет содержать данные о ваших институтских объединениях, исследовательских областях, а также список публикаций. Информация о публикациях из Web of Science будет содержать действительные сведения о цитировании (обновляется еженедельно) и включать прямые ссылки на записиисточники. После добавления публикаций в профиль ResearcherID индивидуальный номер ResearcherID будет автоматически привязан к вашим публикациям в Web of Science, т.е. будет создана прямая ссылка из записи Web of Science на ваш профиль ResearcherID.

### Researcher **ID**

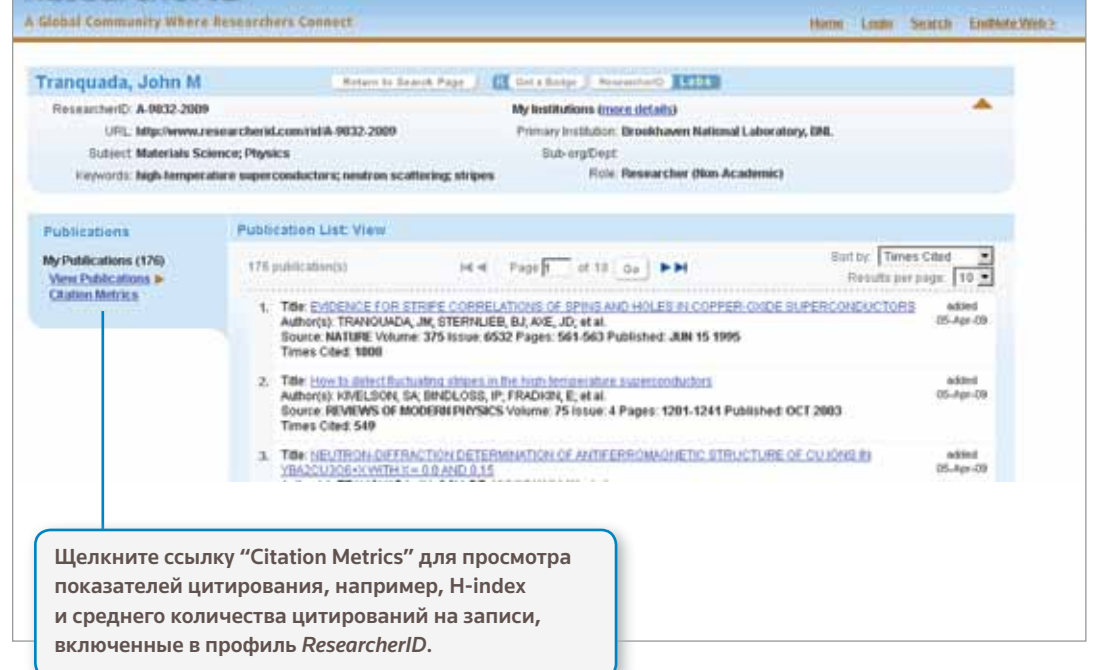

#### ПОЛУЧЕНИЕ СПРАВКИ

Чтобы получить исчерпывающую справку о доступных функциях, подробные советы и примеры по вопросам поиска, нажмите кнопку Help на любой странице.

Получайте новую информацию о Web of Knowledge на веб-сайте: wokinfo.com

Свяжитесь со службой технической поддержки в своем регионе, посетив веб-сайт: science.thomsonreuters.com/support/

Свяжитесь с отделом обучения: science.thomsonreuters.com/info/contacttraining/

Пройдите веб-обучение в записи или проводимое в настоящее время: thomsonreuters.com/products\_services/science/training/

### Science Head Offices

Americas Philadelphia +1800 336 4474  $+12153860100$ 

Europe, Middle East and Africa  $+44.2074334000$ London

Asia Pacific Singapore +65 6775 5088 +81 3 5218 6500 Tokvo

For a complete office list visit: science.thomsonreuter.com/contact

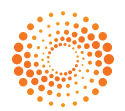